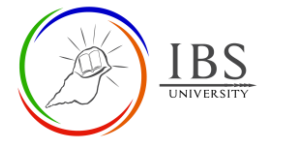

### **Overview of Moodle Activities**

Moodle Guide V 1.0 Digital Learning Services

# **On this guide:**

A. Moodle Activities

### **Overview**

There are many types of activities available in Moodle at IBSUniversity, several types of assignments, activities for communication and collaboration between you and your students, quizzes, polls and surveys, tools to aid in managing students, and delivery formats interactive content. Some additions are H5P interactive and Echo 360.

In this guide, the most commonly used and most applicable to IBS are included. The links to the guidelines specific to IBS are provided. However, some guides remain under development; therefore, the guide from Moodle.org have been included

# **Assignment Activities**

# **Moodle Assignments**

Moodle provides several ways to track and collect work from students. You can have them submit files or enter content into a text box. You can also assign "offline" work not submitted through Moodle (but that can be graded in Moodle). You can configure how many files a student may submit, the maximum file size allowed, and set deadlines and cut-off dates. You can grade (with the option to use a *Rubric*, *Grading guide*, or *Simple direct grading*) and leave written feedback.

# **Turnitin Assignment**

*Turnitin* helps instructors evaluate the originality of student work by comparing submitted files to online sources and the *Turnitin database*. The software returns an *Originality report* which rates submitted assignments and highlights text that appears elsewhere. *Turnitin* also provides a suite of feedback tools, including grading using a Rubric and adding notes or comment clips directly to student submissions. Grades awarded in Turnitin are automatically transferred to the Moodle *grade book*.

# **Activities for Communication and Collaboration**

#### **Chat**

*Chat* activity allows course members to hold real-time, text-based conversations with other course members. Multiple chat rooms can be set up for the same course.

#### **Database**

*Database* activity allows the teacher and/or students to build, display and search a bank of records. The lecturer designs the format and structure of these entries, including images, files, URLs, numbers, text, etc.

#### **Forum**

Lecturers and students can communicate and collaborate using *Forums*, sometimes called "discussions." Instructors can create topics or, depending on the *Forum type*, allow students to originate topics, to which course members can "post" a reply.

Page 1 of 2

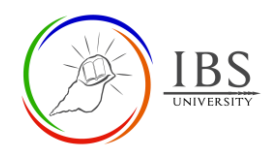

# **Glossary**

The *Glossary* activity allows users to create a list of definitions that course participants can search or browse, like a dictionary. Lecturers can restrict access to a glossary so that only they can create entries or allow students to add new entries.

#### **Wiki**

*Wiki* is a web page (or set of web pages) that class members can create together, working directly in the browser without knowing HTML. A Moodle *Wiki* starts with one front page. Any contributor can add additional pages.

### **Workshop**

*The workshop* is a peer assessment activity with many options. Students submit their work via an online text tool and attachments. Students receive two grades in this activity, one for their work based on peer reviews and another for their peer assessments of other students' work.

#### **Assessments and Surveys**

### **Quiz**

Moodle quizzes comprise a *Quiz* activity that contains one or more questions from your

course's *Question bank.* The *Quiz* activity lets you administer a wide range of question types within a specific layout and order, provide different kinds of feedback based on how a student performed on the quiz, and control how students access the quiz. See the [Quiz Overview](https://learn.ibs.ac.pg/moodle/mod/resource/view.php?id=12524) and [Quiz Sample.](https://learn.ibs.ac.pg/moodle/mod/quiz/view.php?id=12520)

## **Questionnaire**

*Questionnaire* activity allows you to survey your students using a wide range of question types. For example, you can collect student feedback on your course or a particular topic. In a *Questionnaire*, individual answers cannot be graded, but you can award a grade for the entire activity.

#### **Choice**

*The choice* activity allows you to post a question and specify multiple responses as possible answers. Each of your students can then pick one of the given choices.